# M1 - Aquisition, Analyse et Traitement d'Images OpenGL et compute shaders

J.C. Iehl

April 8, 2014

 $4.17 \pm 1.0$ J.C. Iehl [M1 - Aquisition, Analyse et Traitement d'Images](#page-33-0)

<span id="page-0-0"></span>重

K 로 )

### Programmation GPU

### pourquoi ?

- $\triangleright$  processeurs de calcul parallèles,
- $\blacktriangleright$  rapides sur certaines taches,
- $\triangleright$  disponibles (inclus dans tous les processeurs recents) !

J.C. Iehl [M1 - Aquisition, Analyse et Traitement d'Images](#page-0-0)

 $2Q$ 

<span id="page-1-0"></span>扂

### Programmation GPU

#### rapides ?

- $\blacktriangleright$  exemple : filtrer une image
- $\blacktriangleright$  cpu : 200ms
- $\blacktriangleright$  gpu : 0.8ms
- $\blacktriangleright$  assez rapide ?
- $\triangleright$  (remarque : c'est un des meilleurs cas possible pour le gpu)

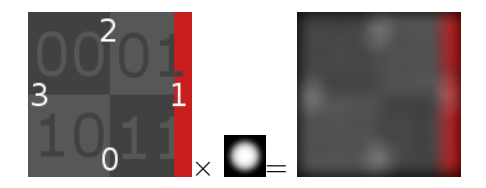

### Programmation GPU

### comment ça marche?

- $\blacktriangleright$  plusieurs API dédiées existent :
- $\triangleright$  CUDA.
- $\triangleright$  [OpenCL,](http://www.khronos.org/registry/cl/)
- $\blacktriangleright$  plusieurs API 3D existent :
- $\triangleright$  [Direct3D 11](http://msdn.microsoft.com/en-us/library/windows/desktop/ff476080%28v=vs.85%29.aspx) + [DirectCompute,](http://msdn.microsoft.com/en-us/library/windows/desktop/ff476331%28v=vs.85%29.aspx)
- $\triangleright$  [OpenGL 4.3](http://www.opengl.org) + compute shader,
- $\triangleright$  extensions C++ : [C++AMP,](http://msdn.microsoft.com/en-us/library/hh265137.aspx) [OpenACC,](http://openacc.org/)

dans ce cours : openGL  $4.3 +$  compute shader.

# OpenGL : pipeline graphique

### qu'est ce que c'est ?

- $\blacktriangleright$  une API 3D  $\cdot$
- **P** permet d'utiliser une carte graphique pour afficher des objets maillés (surface découpée en triangles),
- $\blacktriangleright$  plusieurs étapes :
- $\triangleright$  certaines sont "cablées" / fixes,
- $\blacktriangleright$  d'autres sont programmables : shaders.
- <span id="page-4-0"></span> $\blacktriangleright$  + utiliser une carte graphique pour réaliser des calculs : compute shaders

### OpenGL : pipeline graphique

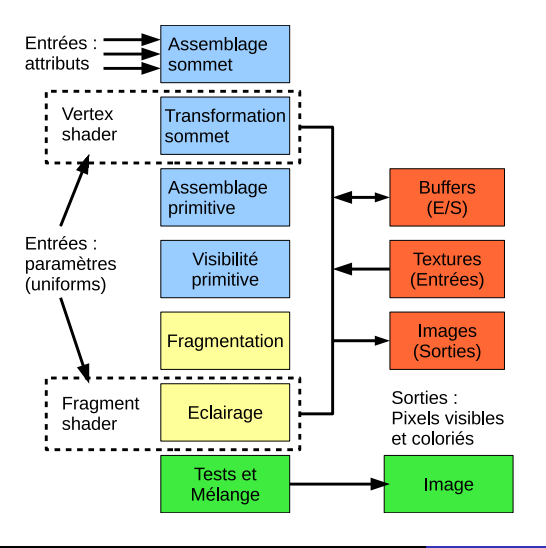

J.C. Iehl [M1 - Aquisition, Analyse et Traitement d'Images](#page-0-0)

イロメ イ母メ イヨメ イヨメー

 $\equiv$ 

## OpenGL : pipeline graphique

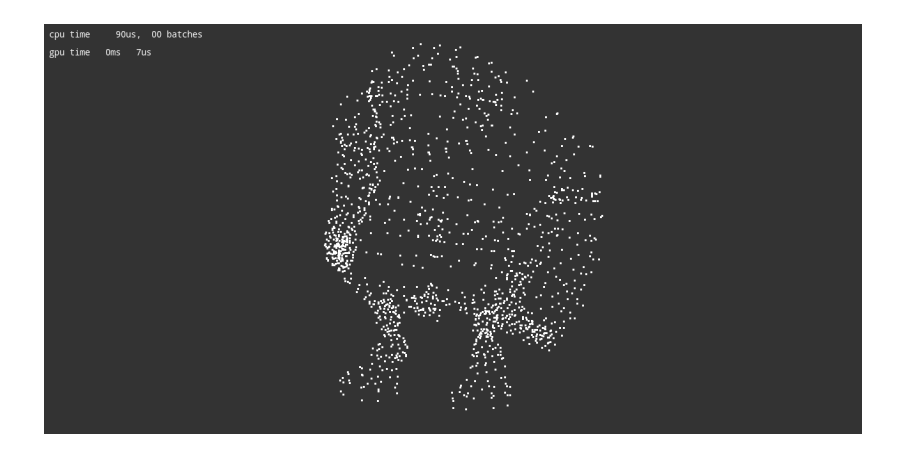

J.C. Iehl [M1 - Aquisition, Analyse et Traitement d'Images](#page-0-0)

イロト イ部 トイヨ トイヨト

È

## OpenGL : pipeline graphique

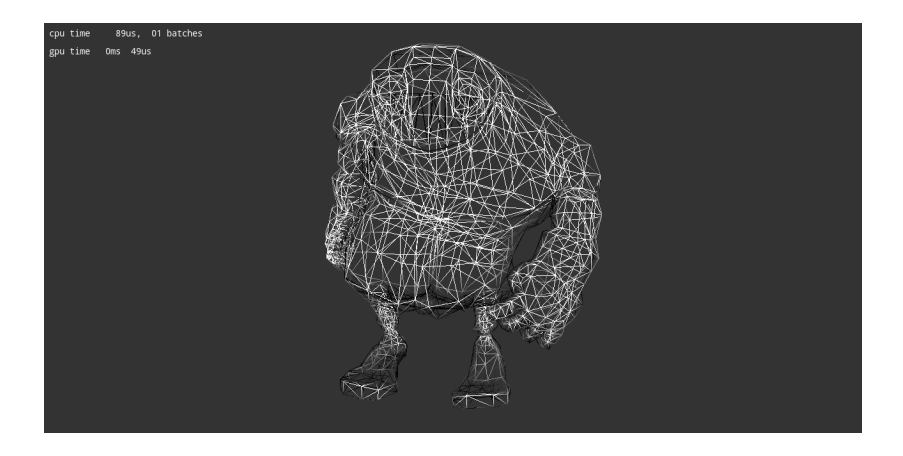

J.C. Iehl [M1 - Aquisition, Analyse et Traitement d'Images](#page-0-0)

K ロ ▶ K 個 ▶ K 差 ▶ K 差 ▶ ...

 $\equiv$ 

# OpenGL : pipeline graphique

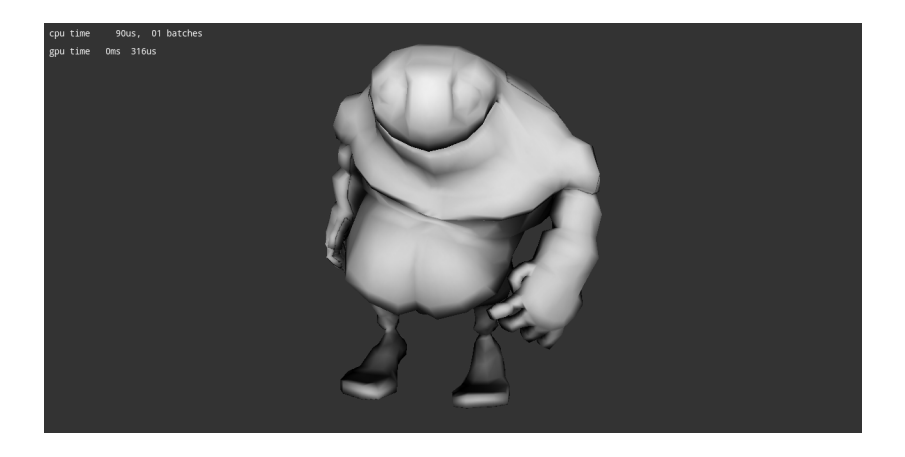

J.C. Iehl [M1 - Aquisition, Analyse et Traitement d'Images](#page-0-0)

メロメ メ御 メメ きょ メモメ

È

### OpenGL : pipeline calcul

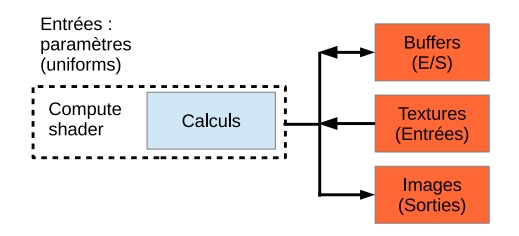

J.C. Iehl [M1 - Aquisition, Analyse et Traitement d'Images](#page-0-0)

**K ロ ▶ K 倒 ▶** 

 $\leftarrow$  $\mathbf{r}$  $\left\langle \cdot \right\rangle \geq 0$   $\equiv$ 

# $OpenGL: \overline{cot}$ é application / coté materiel

#### programmation openGL :

- $\triangleright$  coté application : création / configuration des objets openGL (shaders, buffers, textures, images, etc.)
- $\triangleright$  coté matériel / carte graphique : shaders (langage dédié GLSL).

#### objectif :

- **P** paramétrer le pipeline (les parties cablées / fixes),
- $\triangleright$  paramètres / entrées des shaders,
- $\blacktriangleright$  sorties des shaders,
- $\blacktriangleright$  exécution du pipeline.

### OpenGL : coté application

### API OpenGL :

- $\triangleright$  OpenGL est une (très) grosse API :
- $\triangleright$  complexe à manipuler,
- $\blacktriangleright$  dans ce cours :
- $\blacktriangleright$  utilisation d'une librairie gKit,
- $\triangleright$  utilisation d'une application configurable dédiée : computeKit.

### OpenGL : computeKit

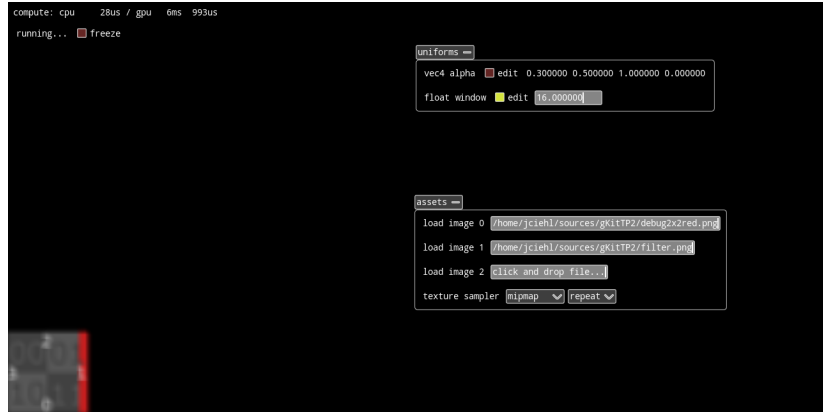

 $\leftarrow$   $\Box$ J.C. Iehl [M1 - Aquisition, Analyse et Traitement d'Images](#page-0-0)

×. ð  $\sim$  目

È

# Langage GLSL

sans (trop de) surprises :

- $\blacktriangleright$  basé sur le C.
- **If** types de base : int, float, vecteurs (vec2, ivec2, vec3, ivec3), matrices (mat4, etc)
- $\blacktriangleright$  + constructeurs et opérateurs C++,
- $\blacktriangleright$  + opérateurs sur les vecteurs, les produits matrices vecteurs,
- $\blacktriangleright$  + librairie standard math : trigonometrie, etc.
- $\blacktriangleright$  + lecture / écriture dans des textures / images (avec gestion automatique des bordures...)
- $\triangleright$  primitives de synchronisation (opérations atomiques, spinlocks...)

メタト メミト メミト

<span id="page-13-0"></span>つくい

# Langage GLSL

 $reférence$  GLSL  $\cdot$ <http://www.opengl.org/sdk/docs/manglsl/>

référence openGL : <http://www.opengl.org/sdk/docs/man4/>

doc complète d'openGL : <http://www.opengl.org>

J.C. Iehl [M1 - Aquisition, Analyse et Traitement d'Images](#page-0-0)

重

すぼ おす 重 お

### Anatomie d'un shader GLSL

```
# version 430 // compute shader , core profile
                                  // impose par computeKit
// entrees
uniform sampler2D image0; // textures a filtrer,<br>uniform sampler2D image1: // noms imposes par computeKit
uniform sampler2D image1;
// parametres "supplementaires"
uniform vec4 alpha= vec4 (0.5, 0.5, 1, 0);
// sortie : declare une image standard en ecriture
layout ( binding = 0, rgba8 ) writeonly
uniform image2D resultat: // 1 sortie imposee par computeKit
// configuration du nombre de threads par groupe
layout ( local size x = 16, local size y = 16 ) in:
void main ( )
{
    // coordonnees du pixel associe au thread
    ivec2 pixel= ivec2(g1 GlobalInvocationID.xv) ;
    // lire un pixel dans la texture
    vec4 p= texelFetch (image0, pixel, 0);
    // ecrire le pixel dans l ' image resultat
    imageStore (resultat, pixel, p);
}
# endif
                                                K ロ ⊁ K 御 ≯ K 君 ⊁ K 君 ≯ … 君
```
### Types de base

bool, uint, int, float :

 $\blacktriangleright$  identiques au  $C/C++$ 

bvec $2/3/4$ , uvec $2/3/4$ , ivec $2/3/4$ , vec $2/3/4$ :

- $\triangleright$  vec4 a= vec4(1, 2, 3, 4):
- $\triangleright$  vec3 b= a.xyz;
- $\triangleright$  vec3 c= a.rgb;
- $\triangleright$  vec3 d.rgb= a.bgr; !!
- rec3 d= a.rrr; !!
- $\triangleright$  vec3 d= vec3(a.r); !!

 $\leftarrow$   $\overline{m}$   $\rightarrow$ 

 $2Q$ 

→ 唐 トー 唾

### Opérations de base

#### vecteurs :

- rec3 a; xxx b; vec3  $r = a + b$ ;
- rec3 a; xxx b; vec3  $r=$  a  $*$  b;
- rec3 a; xxx b; vec3  $r=$  a  $\ell$  b;
- rec3 a, b; float  $r =$  distance(a, b);
- rec3 a; float  $r =$  length(a);
- rec3 a, b; vec3  $r = dot(a, b)$ ;
- rec3 a, b; vec3  $r = cross(a, b)$ ;
- rec3 a: vec3 r= normalize(a):

 $2Q$ 

一 ( 語 ) ( )

### lire un pixel dans une texture

#### déclarer une texture en entrée :

- $\blacktriangleright$  uniform sampler2D image0;
- $\triangleright$  sampler 2D: texture classique,
- $\triangleright$  sampler1D, sampler3D, sampler2DArray, etc...

#### lire un pixel /texel :

- ▶ vec4 couleur= texelFetch(image, coordonnees, 0);
- $\triangleright$  ivec2 coordonnees ∈ [0..largeur[ $\times$ [0..hauteur],
- $\triangleright$  0 : une texture openGL contient plusieurs surfaces indexées...

 $\Omega$ 

### lire un pixel dans une texture

#### remarque :

- **computeKit numérote les textures automatiquement :**
- $\blacktriangleright$  image0, image1, etc.

a mills. J.C. Iehl [M1 - Aquisition, Analyse et Traitement d'Images](#page-0-0)

メ御き メミメ メミメー

重

### lire un pixel dans une texture

les pixels en dehors de la texture :

- $\triangleright$  sont noirs.
- $\triangleright$  si coordonnees  $\notin$  [0..largeur[×[0..hauteur], texelFetch() renvoie vec4(0);

un pixel  $/$  texel est composé :

- $\blacktriangleright$  de 4 canaux : rgb et transparence (a),
- $\triangleright$  en général : on ne s'interresse qu'aux canaux rgb,
- $\blacktriangleright$  vec3 couleur=

texelFetch(image, coordonnees, 0).rgb;

## utiliser des paramètres "supplémentaires"

#### déclaration :

- $\blacktriangleright$  uniform vec3 couleur:
- $\blacktriangleright$  les compute shaders n'utilisent que des paramètres uniform,

#### valeur par défaut :

- $\blacktriangleright$  affectation standard :
- $\blacktriangleright$  uniform vec3 couleur= vec3(1, 2, 3);

## utiliser des paramètres "supplémentaires"

ou utiliser le panneau "uniforms" :

- $\blacktriangleright$  dans l'interface de computeKit :
- $\blacktriangleright$  affiche par défaut la valeur actuelle des paramètres,
- $\triangleright$  mais possibilité de les éditer / modifier.

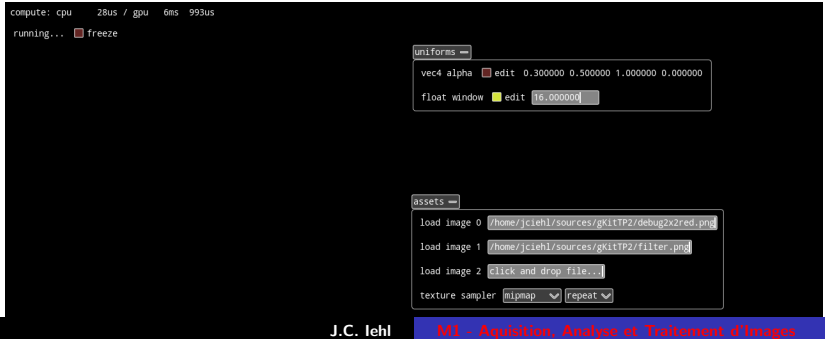

### écrire un pixel dans l'image résultat

#### déclarer une image en sortie :

- ▶ layout( binding= 0, rgba8 ) writeonly uniform image2D resultat;
- $\blacktriangleright$  le nom de l'image est libre,
- $\triangleright$  mais layout (binding= 0, rgba8 ) writeonly est "imposé" par openGL et computeKit.

#### ecrire :

▶ imageStore(image, coordonnees, couleur);

[espace d'iteration](#page-26-0) [glDispatchCompute / gl](#page-29-0) GlobalInvocationID

## Parallélisme et GPU

### un GPU est composé de plusieurs groupes d'unités de calcul :

- $\triangleright$  qui travaillent en parallèle sur un ensemble de taches,
- $\blacktriangleright$  les taches sont "affectées" à des threads,
- $\blacktriangleright$  déterminer quelle tache doit réaliser chaque thread...

#### un GPU est construit pour :

- $\blacktriangleright$  le parallélisme de données et d'instructions,
- $\blacktriangleright$  difficile de faire du parallélisme de tache (une tache se décompose dynamiquement en sous-taches),
- $\triangleright$  solutions techniques spécialisées assez lourdes et gains limités par rapport à une solution CPU.

<span id="page-24-0"></span>K ロ ⊁ K 倒 ≯ K ミ ⊁ K ミ ≯

[espace d'iteration](#page-26-0) [glDispatchCompute / gl](#page-29-0) GlobalInvocationID

### parallélisme de données

#### exemples :

- $\triangleright$  traiter tous les sommets d'un maillage,
- $\triangleright$  traiter tous les triangles visibles d'un maillage,
- $\triangleright$  traiter tous les "pixels" des triangles visibles d'un maillage,
- $\triangleright$  ou ... traiter tous les pixels d'une texture, par exemple, pour filtrer une image.

#### en gros :

- $\blacktriangleright$  un tableau de données en entrée.
- $\blacktriangleright$  traiter chaque élément du tableau,
- $\triangleright$  écrire le résultat pour chaque élement.

メロメ メ母メ メミメメミメ

[glDispatchCompute / gl](#page-29-0) GlobalInvocationID résumé

### espace d'iteration

#### en gros :

- $\triangleright$  traiter chaque élément du tableau,
- $\blacktriangleright$  une tache / un thread par élement,
- $\triangleright$  écrire le résultat pour chaque élement.
- $\blacktriangleright$  déterminer où écrire le résultat de chaque élement.

<span id="page-26-0"></span>K ロ ⊁ K 倒 ≯ K ミ ⊁ K ミ ≯

[glDispatchCompute / gl](#page-29-0) GlobalInvocationID résumé

### espace d'iteration

#### solution séquentielle  $/$  cpu :

```
const vector < entree >& donnees ;
vector < sortie >& resultats ;
void traiter ( )
{
    for (int i = 0; i < donnees.size (); i++)
         resultats [i]= traiter (donnees [i]) ;
}
```
#### solution parallèle / gpu :

```
creer threads (0 .. donnees . size () -1)
const vector < entree >& donnees ;
vector < sortie >& resultats ;
void traiter ( thread index index )
{
    resultat [ index ]= traiter ( donnees [ index ]) ;
}
```
J.C. Iehl [M1 - Aquisition, Analyse et Traitement d'Images](#page-0-0)

K ロ ▶ K 御 ▶ K 君 ▶ K 君 ▶ ...

 $\Omega$ 唾

[glDispatchCompute / gl](#page-29-0) GlobalInvocationID

### espace d'iteration

#### tout n'est pas toujours aussi simple / direct :

- $\triangleright$  certains algorithmes créent plusieurs sortie par entree,
- $\triangleright$  certains algorithmes créent très peu de sortie pour l'ensemble d'entree, entree m= min(donnees)...
- $\blacktriangleright$  un thread peut aussi réaliser plusieurs taches...

cas simple pour l'instant.

[espace d'iteration](#page-26-0) rósumé

### $OpenGL + compute shaders:$

#### espace d'iteration / création de threads :

- $\blacktriangleright$  espace 3D,
- $\blacktriangleright$  les threads sont groupés,
- $\blacktriangleright$  glDispatchCompute( groupes\_x|y|z );
- $\blacktriangleright$  le shader déclare le nombre de threads par groupe : cf. layout ( $local_size_x = 16$ ,  $local_size_y = 16$ ) in;

au total : nombre de groupes  $\times$  nombre de threads par groupe.

イロメ イ部メ イヨメ イヨメー

<span id="page-29-0"></span> $\Omega$ 

[espace d'iteration](#page-26-0) résumé

# exemple :

### combien de taches ?

- $\blacktriangleright$  glDispatchCompute( 16, 16, 1);
- $\blacktriangleright$  layout( local\_size\_x= 16, local\_size\_y= 16) in;

#### comment les repérer ?

 $\blacktriangleright$  déterminer quelle tache correspond à quel thread...

K ロ ⊁ K 御 ≯ K 君 ⊁ K 君 ≯ … 君

[espace d'iteration](#page-26-0) résumé

# espace d'iteration OpenGL :

#### comment identifier le thread ?

- $\blacktriangleright$  gl\_GlobalInvocationID : index "lineaire" du thread.
- $\blacktriangleright$  gl LocalInvocationID : index du thread dans son groupe,
- $\blacktriangleright$  gl WorkGroupID : index du groupe,
- $\blacktriangleright$  gl\_WorkGroupSize : nombre de threads par groupe,
- ▶ gl\_GlobalInvocationID= gl\_WorkGroupID \* gl WorkGroupSize + gl LocalInvocationID

comment choisir la tache réalisée par un thread ?

- $\triangleright$  c'est le programmeur qui décide...
- $\blacktriangleright$  très souple,
- $\blacktriangleright$  mais...

イロン イ団ン イミン イミン 一番

[espace d'iteration](#page-26-0) [glDispatchCompute / gl](#page-29-0) GlobalInvocationID

# En Résumé

#### compute shaders :

- $\triangleright$  GLSL, langage sans (trop de) surprises,
- $\triangleright$  attention à la décomposition / association tache / thread,
- $\triangleright$  utilisation cohérente de glDispatchCompute() et de layout(local\_size= ),
- $\blacktriangleright$  espace d'iteration : "boucle externe" remplacée par ensemble de threads.

#### les autres API :

mêmes concepts, mais emballage différent.

<span id="page-32-0"></span>メロメ メ御 メメ ミメメ ミメー

[espace d'iteration](#page-26-0) [glDispatchCompute / gl](#page-29-0) GlobalInvocationID

### shader : copier une image

```
# version 430 // compute shader , core profile
                                // impose par computeKit
uniform sampler2D image0; \frac{1}{10} texture en entree
layout ( binding = 0, rgba8 ) writeonly
uniform image2D resultat; // image en sortie
// configuration du nombre de threads par groupe
layout ( local size x = 16. local size y = 16 ) in:
void main ( )
{
    // tache / coordonnees du pixel associe au thread
    ivec2 pixel= ivec2(gl_GlobalInvocationID.xy);
    // lire un pixel dans la texture
    vec3 couleur= texelFetch (image0, pixel, 0).rgb;
    // eventuellement modifier couleur
    {...}
    // ecrire le pixel dans l ' image resultat
    imageStore (resultat, pixel, vec4 (couleur, 1));
}
# endif
```
J.C. Iehl [M1 - Aquisition, Analyse et Traitement d'Images](#page-0-0)

メロメ メ御 メメ ミメメ ミメー

<span id="page-33-0"></span> $2Q$ 

后